## 墙体的创建

#### 1.功能

创建建筑墙体实例。

### 【例1】根据参数设置墙体类型。

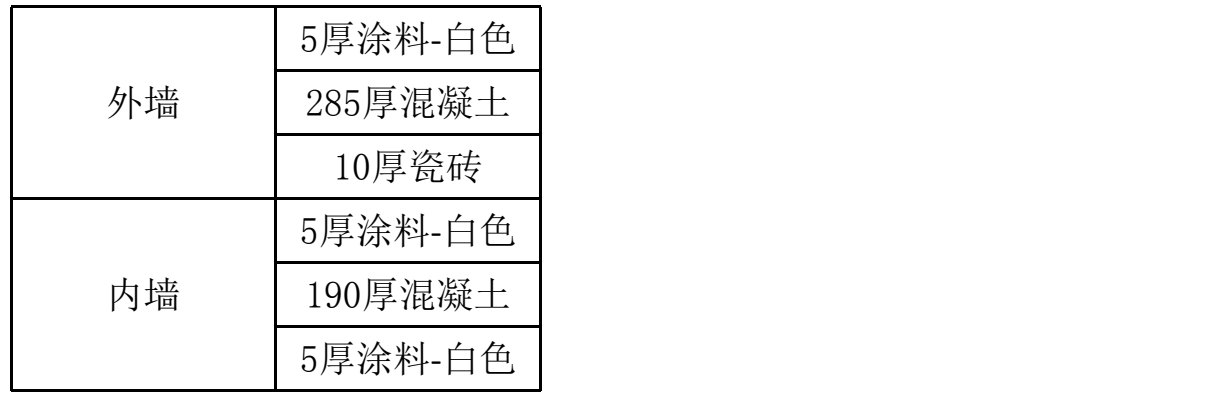

## 【例2】创建如图墙体,墙高3000mm。

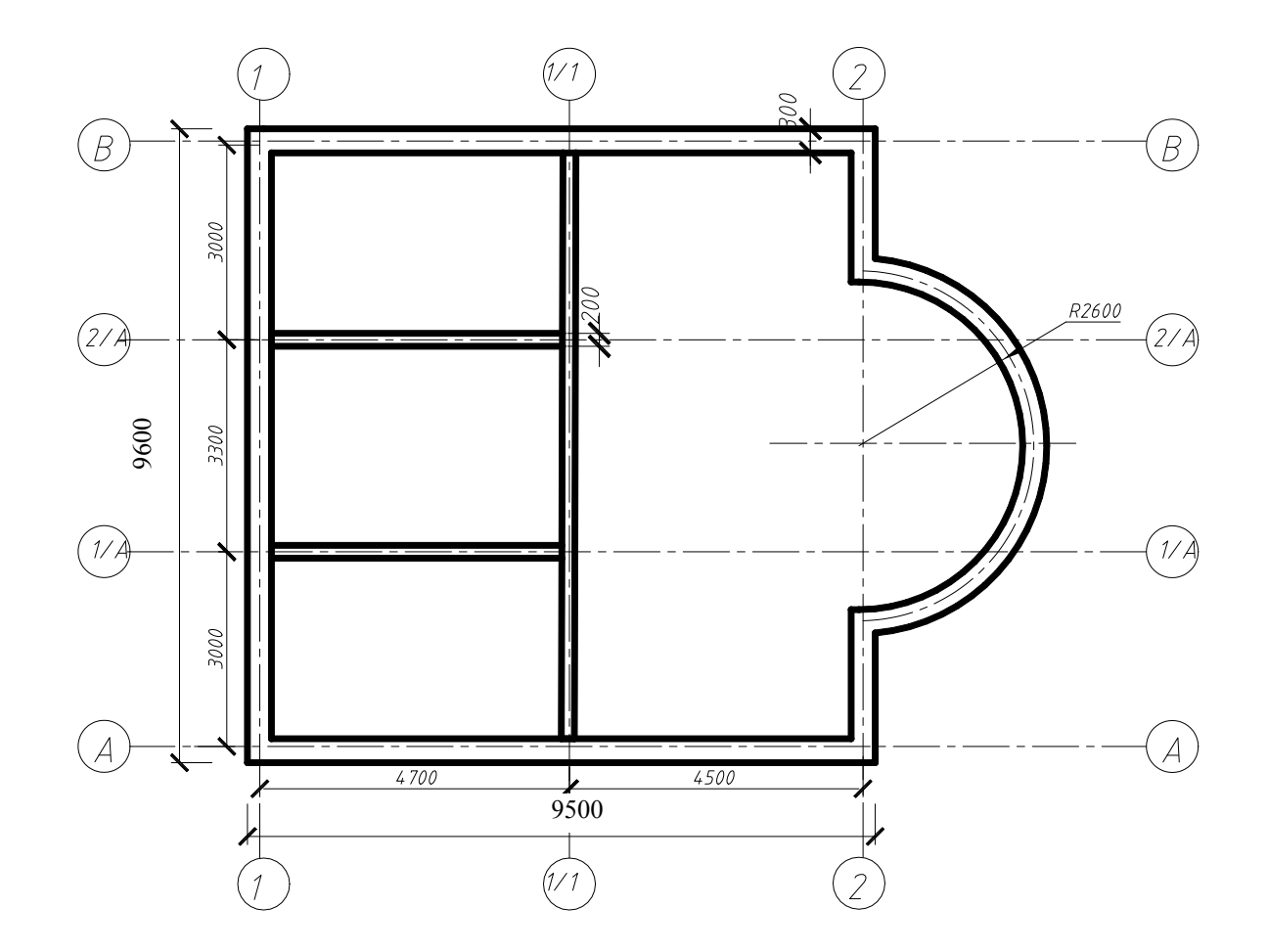

## 门窗的创建

1.功能

使用"门"工具在墙中放置门。门是基于主体的 构件,可以添加到任何类型的墙内。

### 使用"窗"工具在墙中放置窗或 在屋顶上放置天窗。

# 门窗的创建

## 【例1】根据门窗表插入门窗。

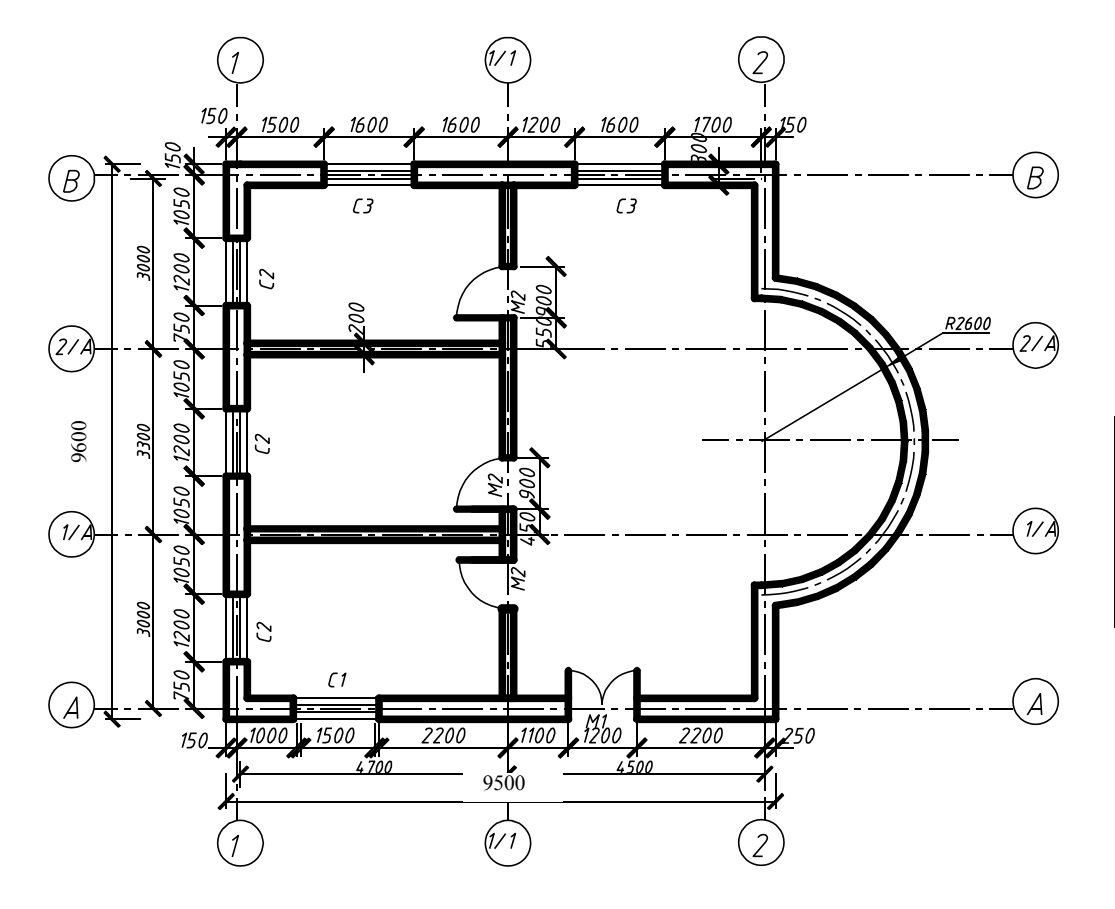

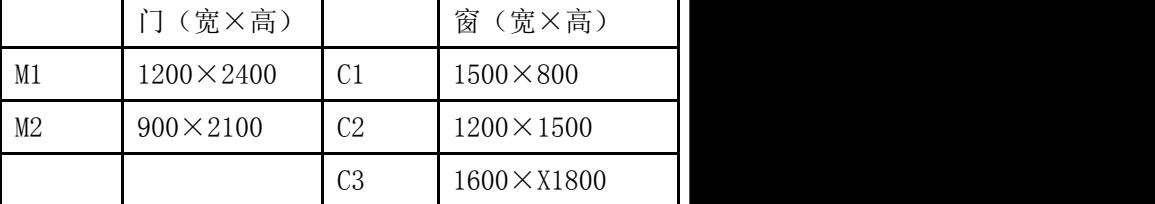

## 墙体的创建

#### 1.功能

创建建筑墙体实例。

### 【例1】根据参数设置墙体类型。

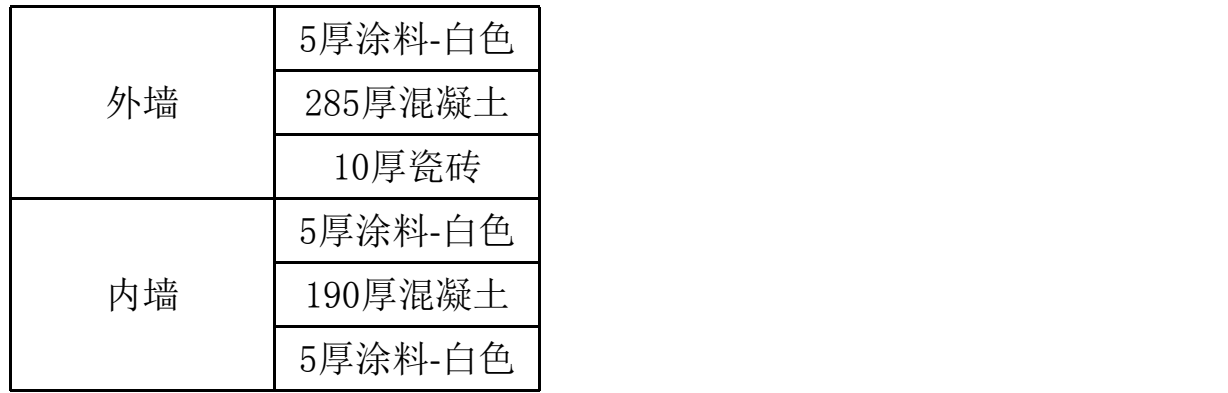

## 【例2】创建如图墙体,墙高3000mm。

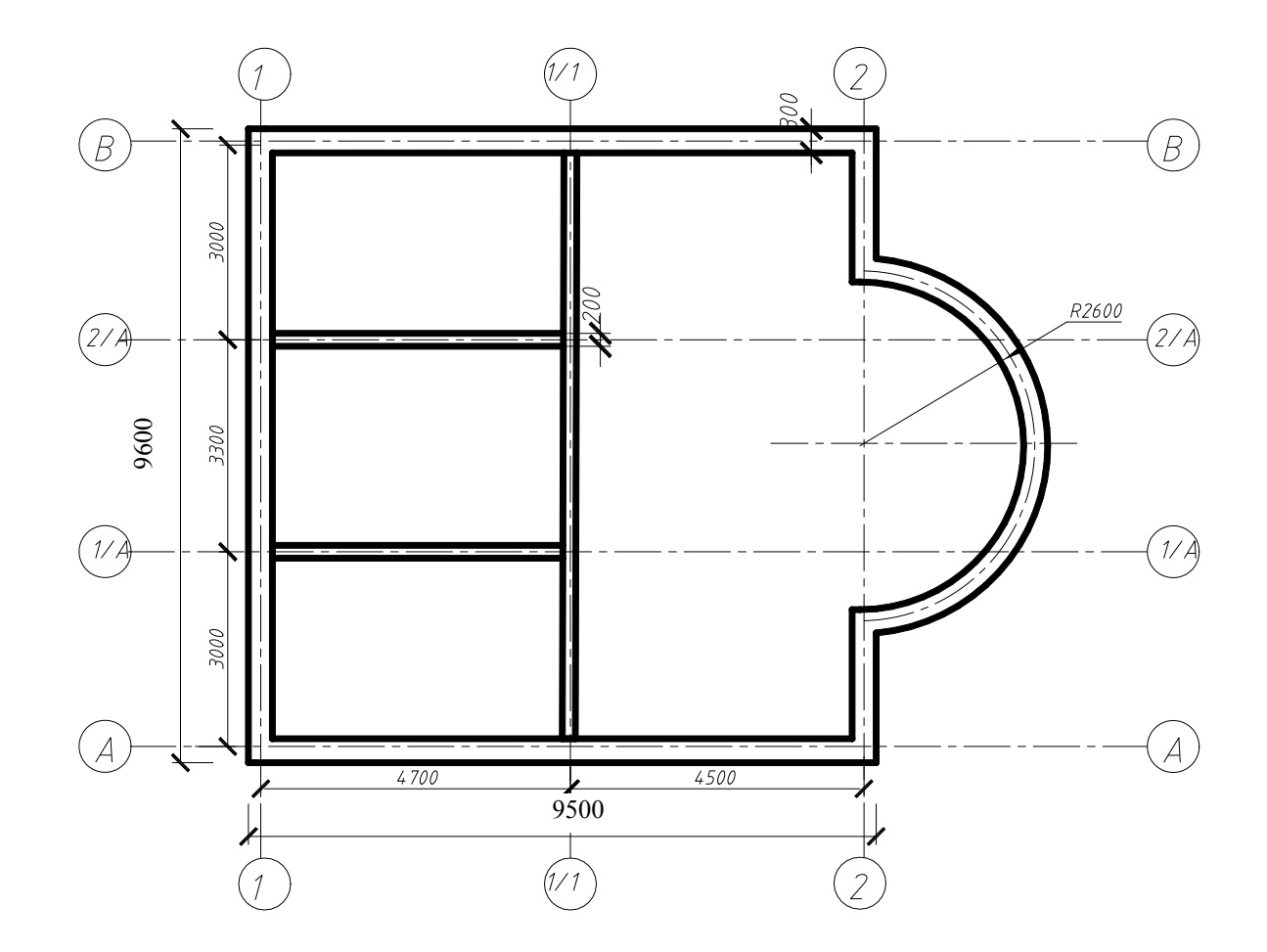

#### 建模任务

同学在完成学习的同时应按照下页提供别墅图纸分别在相应课程完成 对应部分模型建立,最终形成完整的模型提交。

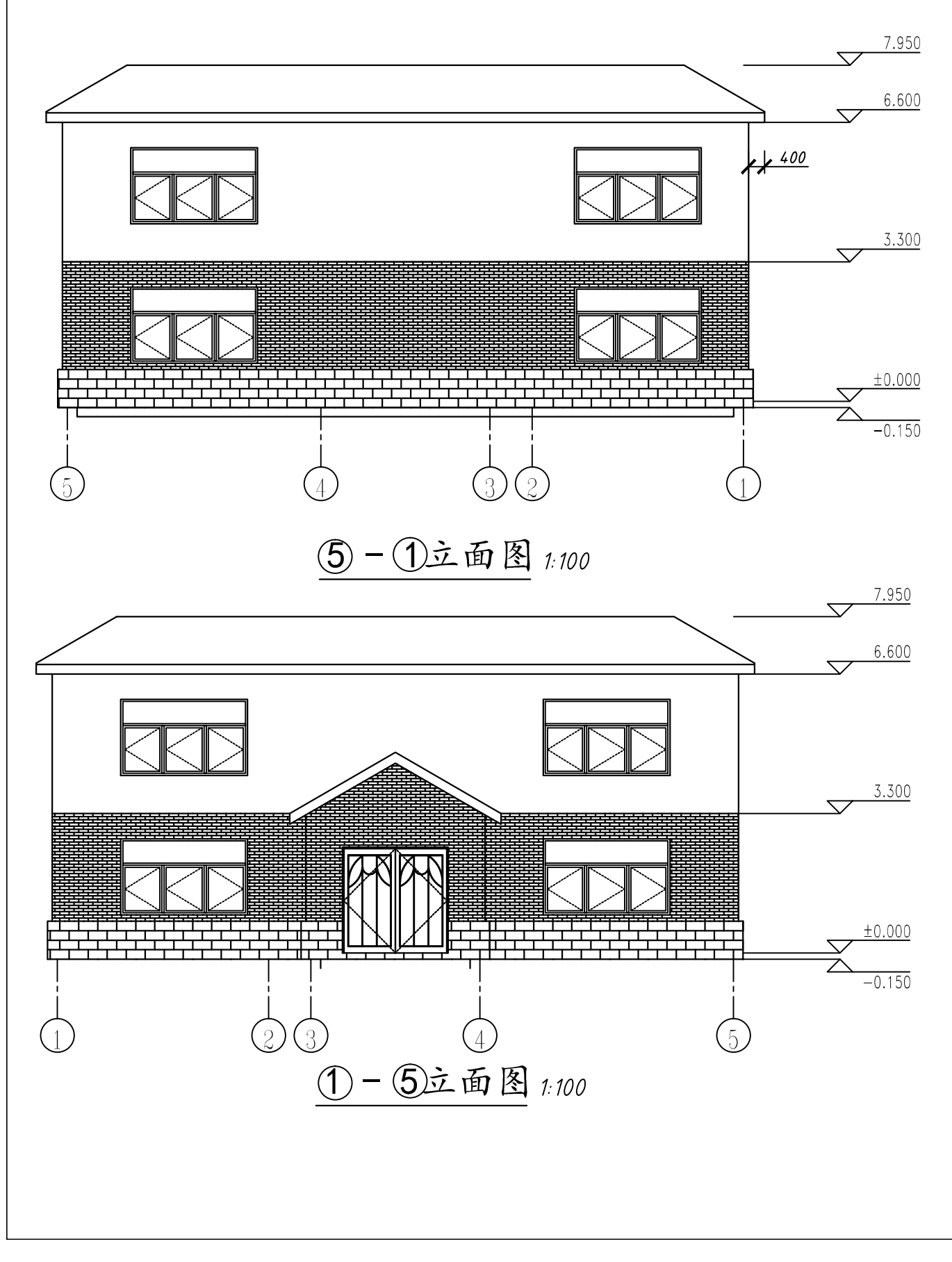

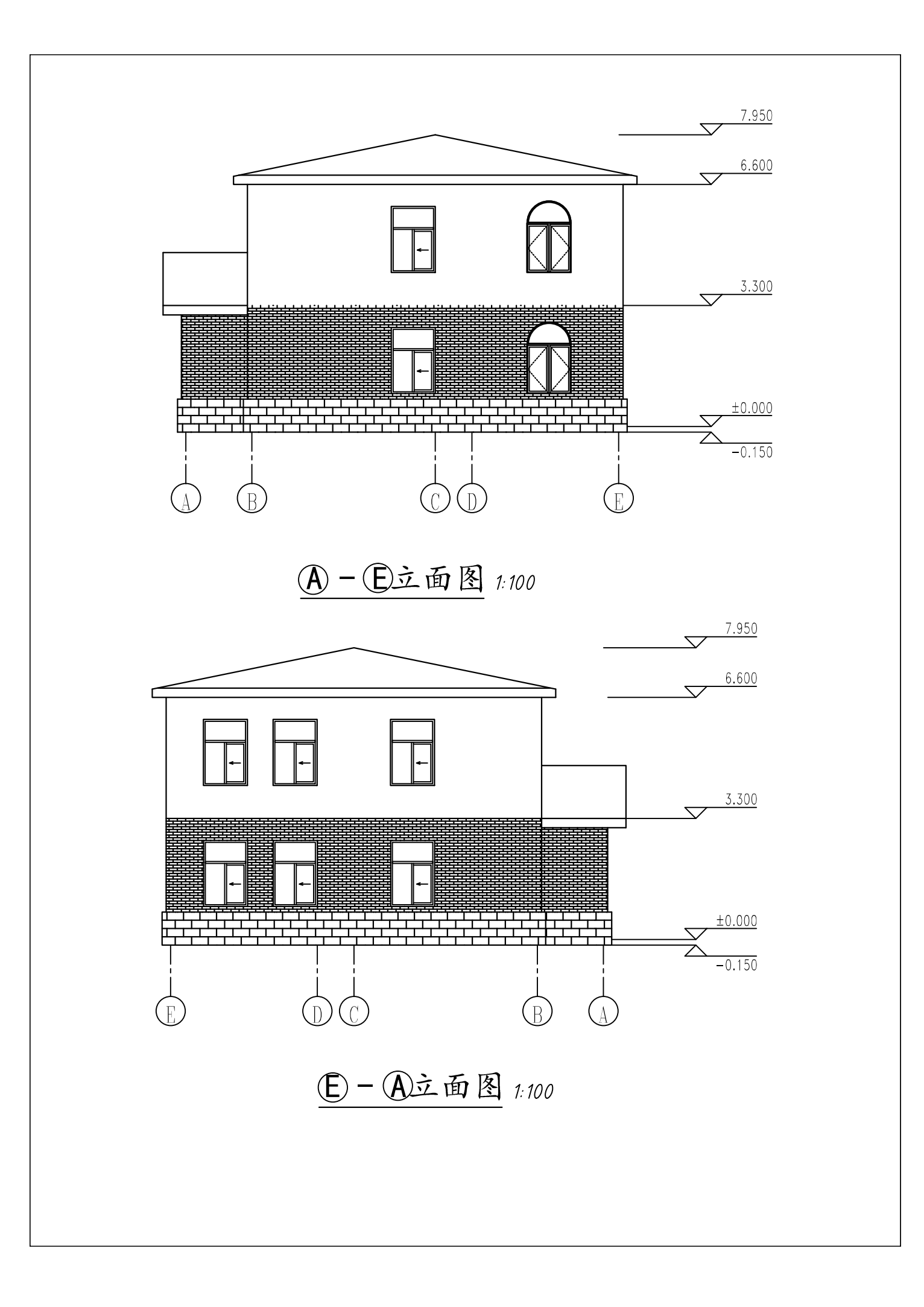

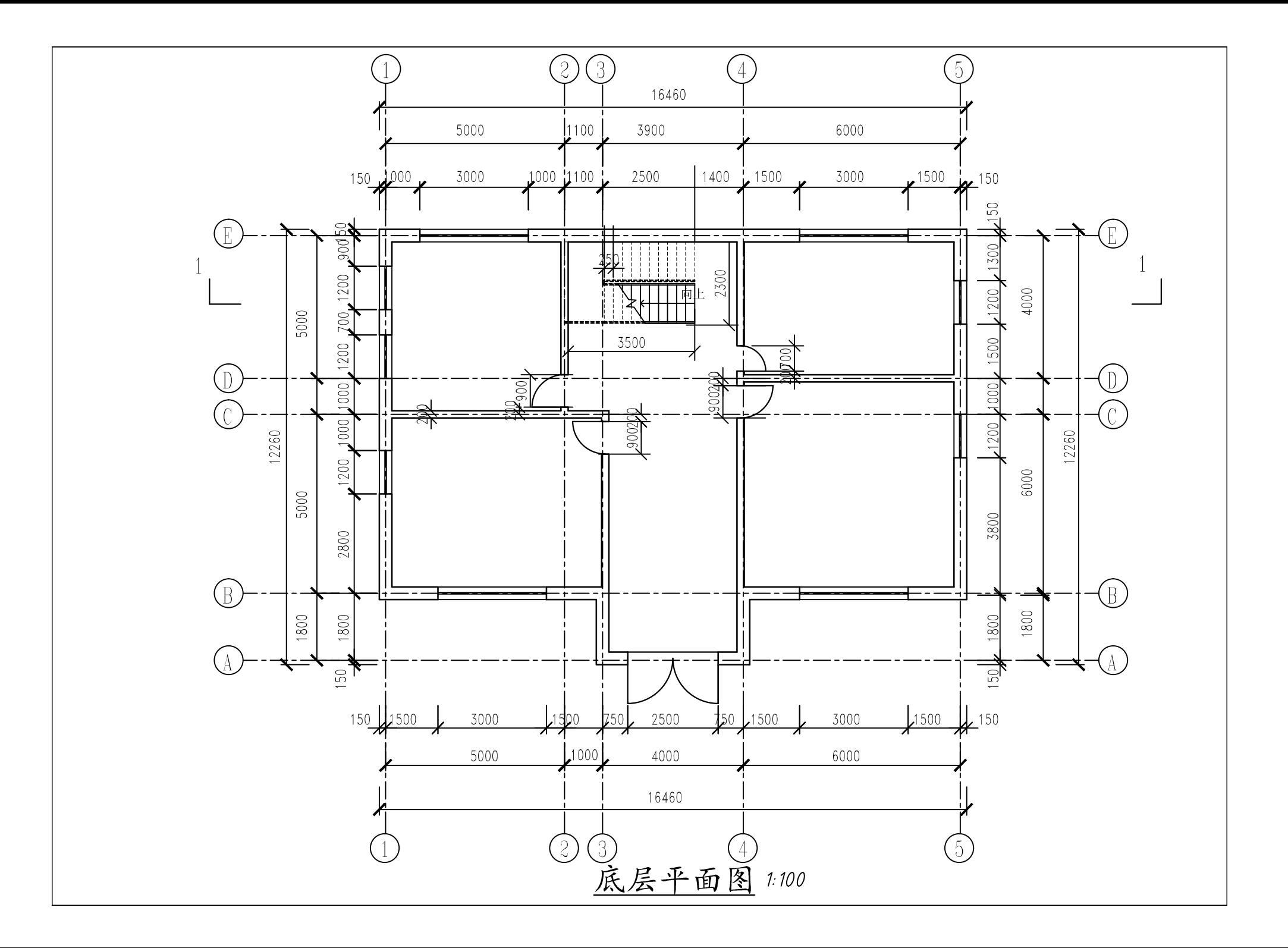

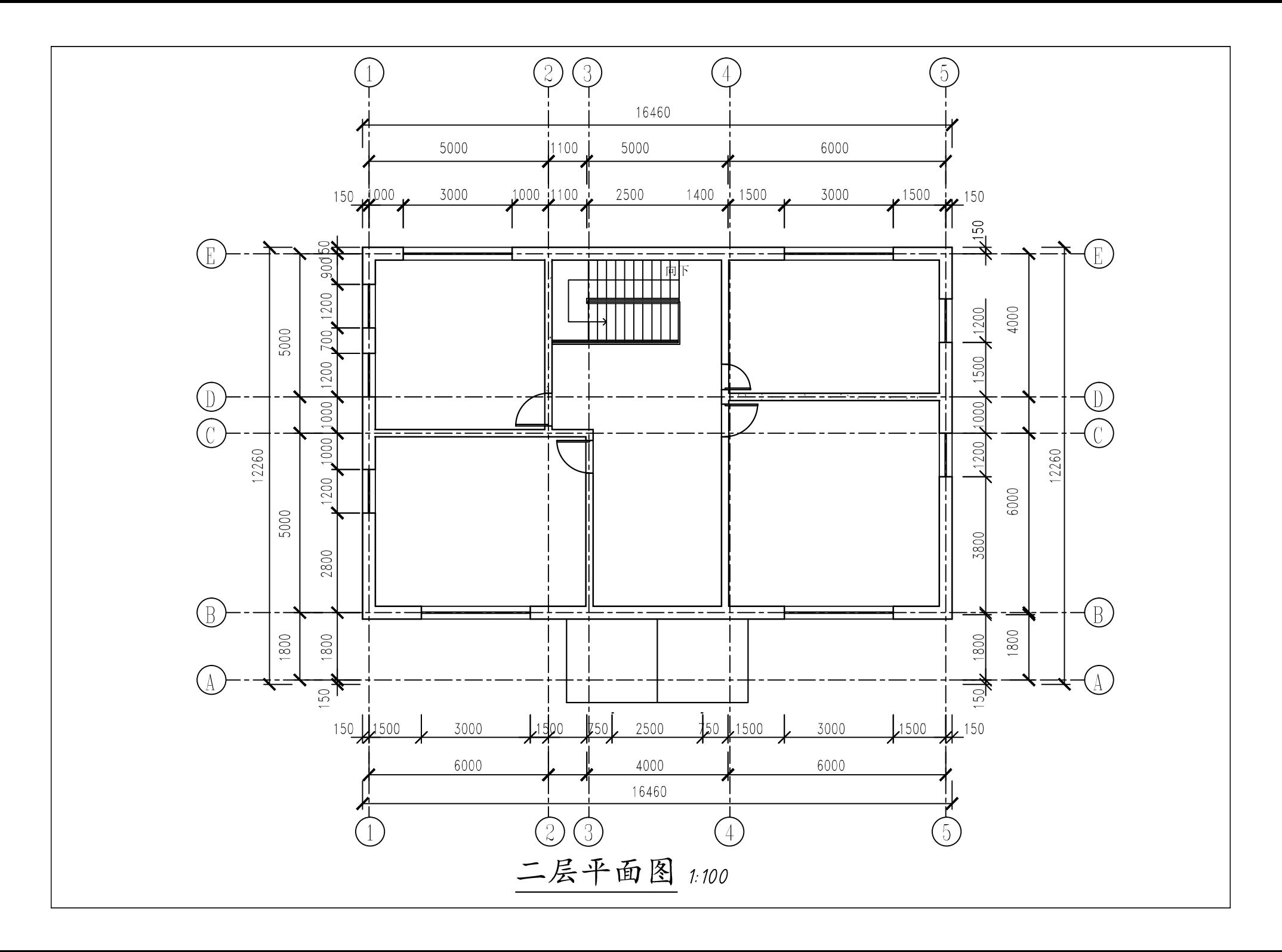

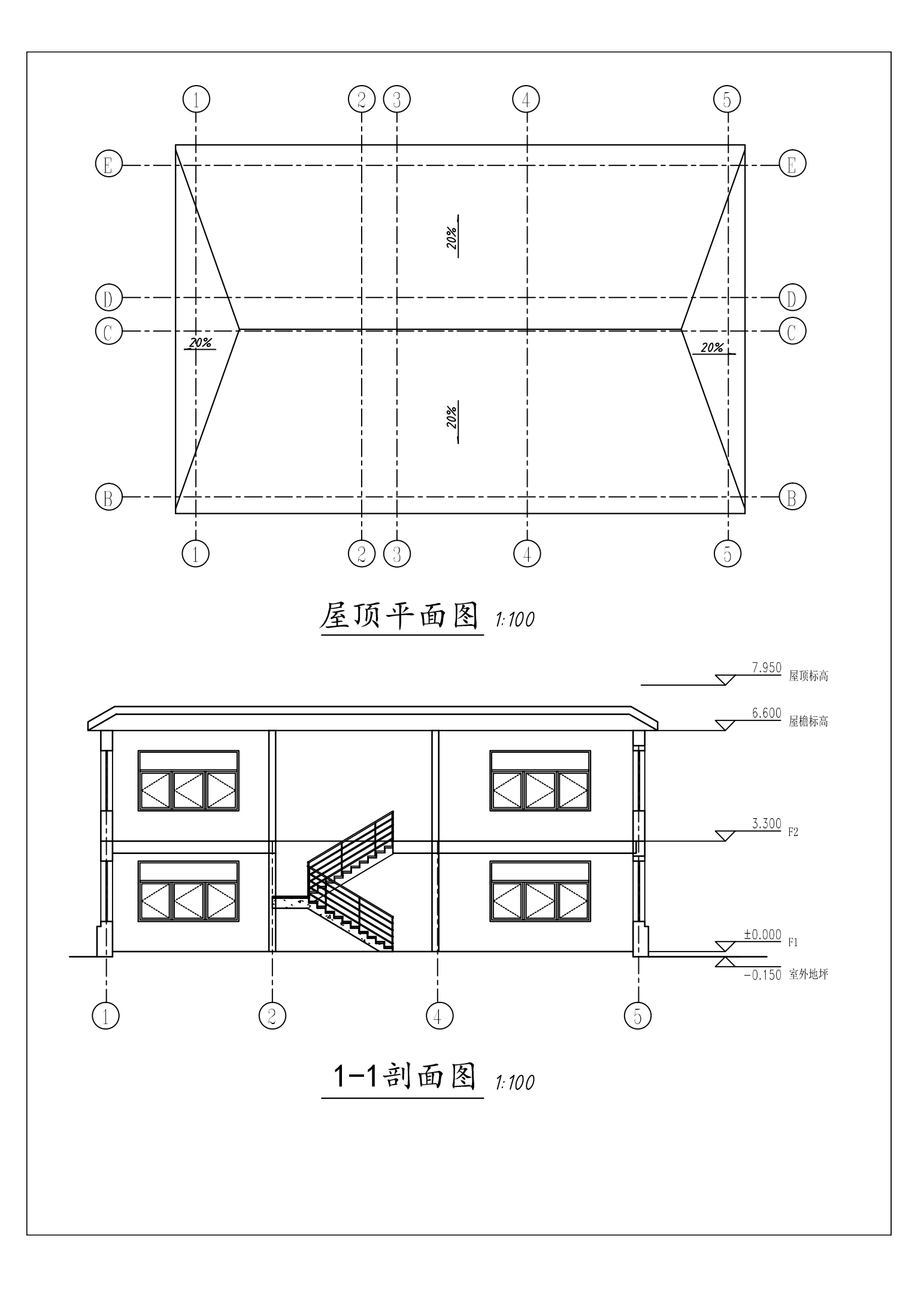